# **HƯỚNG DẪN SỬ DỤNG MÁY ĐO KHÍ Model: IMPACT PRO**

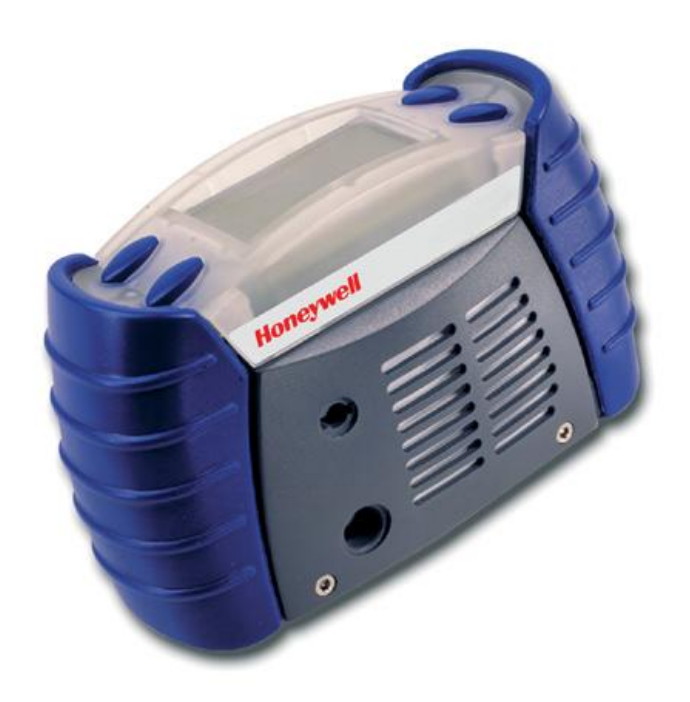

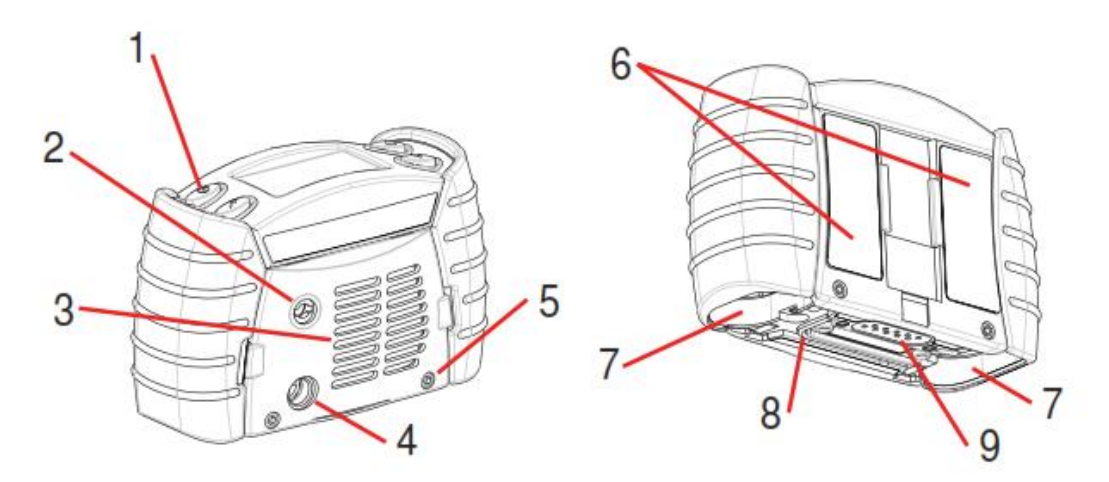

- (1) Nút (button)
- (2) Lỗ bơm (Pump Aperture)
- (3) Cartridge và nắp lưới tản nhiệt cho lọc
- (4) Lỗ âm thanh (Audible Aperture)
- (5) Ốc vít của nắp lưới tản nhiệt
- (6) Nhãn thiết bị
- (7) Pin
- (8) Tool
- (9) Kết nối dữ liệu

Phía trên thiết bị, có 04 nút mổ tả vị trí (1) của giao diện, chức năng tóm lươt

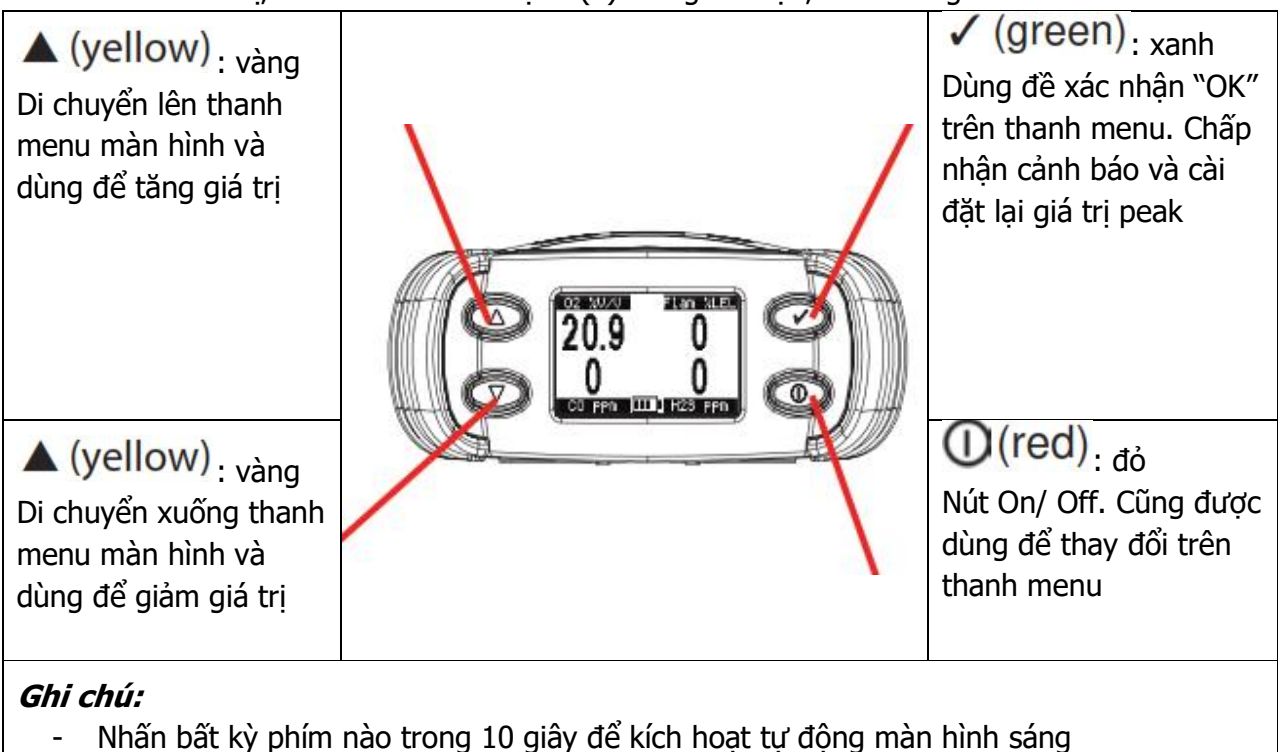

#### **Sạc trước khi đo:**

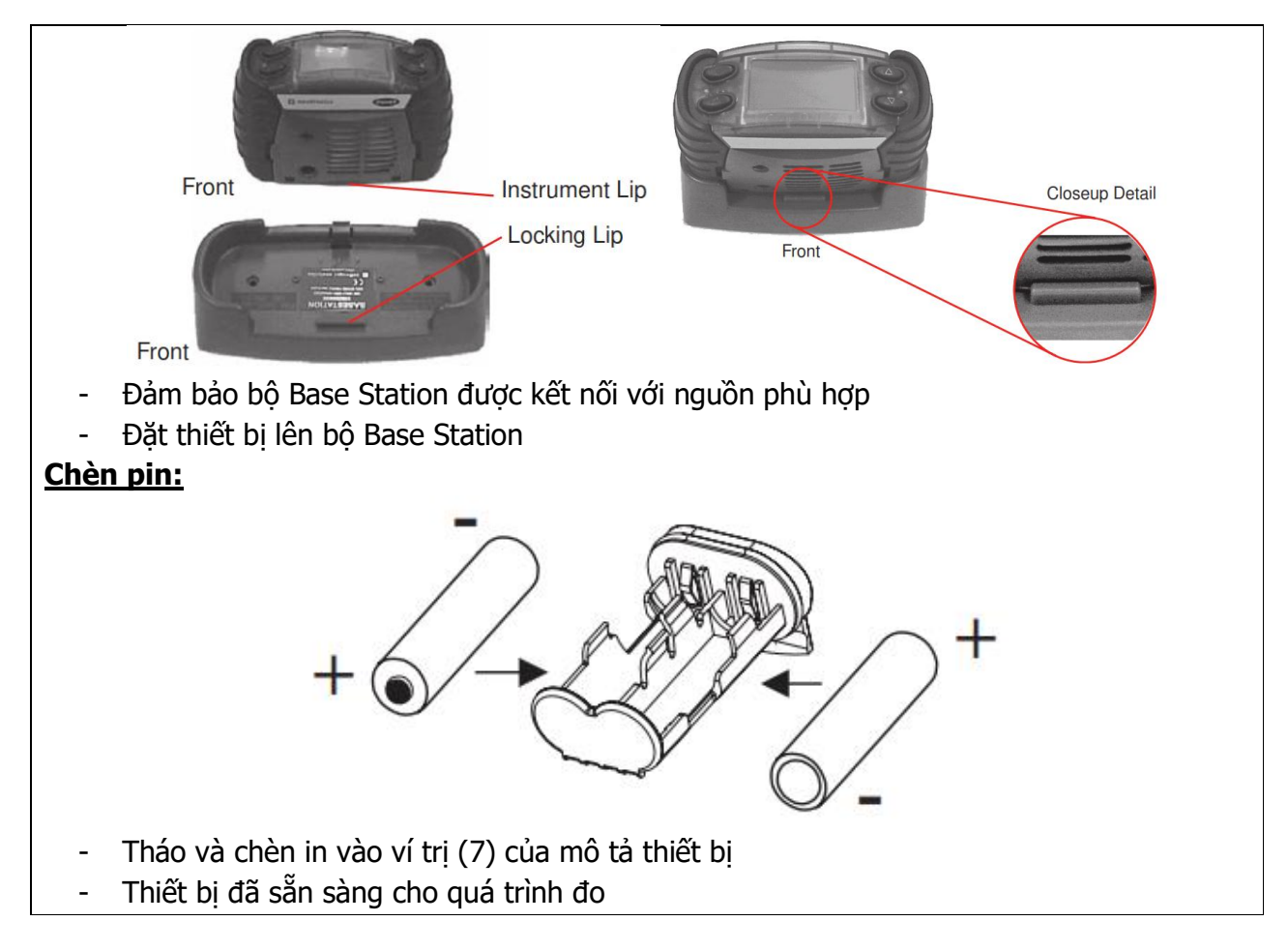

#### **2. Quy trình: Bật – Tăt thiết bị:**

- Nhấn phím  $\mathbb{O}(\text{red})$ , thiết bị sẽ mở và kích hoạt với tín hiệu âm thanh và hình ảnh
- Nhấn phím  $\mathbb{O}(\text{red})$  trong 03 giây sẽ tắt thiết bị.

# **Thông tin thiết bị:**

- Sau khi bật, thiết bị sẽ hiển thị model

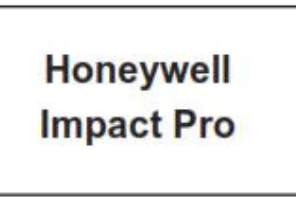

và cảnh báo được kiểm tra, nếu có cảnh báo rung là thiết bị được kích hoạt

- **Sau đó màn hình hiển thị lựa chọn ngôn ngữ (nếu là lần dùng đầu tiên)**

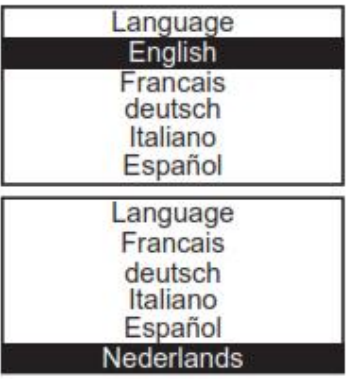

nhấn phím lên ▲ hoặc xuống ▼ để lựa chọn và nhấn ✔ để xác nhân lựa chọn

Màn hình sau đó sẽ hiển thị khí của cảm biến khí cháy (flamables sensor) được thiết lập để kiểm soát, cảm biến được gắn cố định và khi thực hiện hiệu chuẩn:

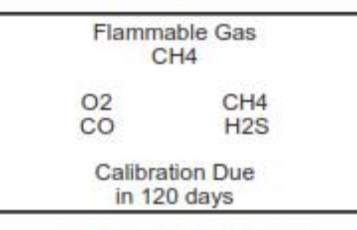

IR Sensor (CH)

Thiết bị ghi dữ liệu về người vận hành đo khí; được thực hiện với việc người vận hành xác nhận nhận diện anh ta/ cô ta và vị trí nơi thiết bị được sử dụng; màn hình sẽ hiển thị người dùng và vị trí cuối của người dùng, nếu đồng ý thì nhấn phím v; nếu lựa chọn vị trí mới và/ hoặc người dùng mới thì nhấn phím  $\mathbf{O}(\text{red})$ ; chú ý rằng nếu không nhấn phím  $\mathbb{O}(\text{red})$  trong 05 giây, thiết bị sẽ tự động thực hiện bước tiếp theo

# **Autozero cảm biến trong khí sạch (fresh air):**

Nhấn nút , thiết bị sẽ nhắc người dùng Zero cảm biến trong khí sạch, để tùy chỉnh trôi

tư nhiên (natural drift); nếu nút **không được nhấn trong 05 giây, thiết bị sẽ tự động** thực hiện đến bước tiếp theo

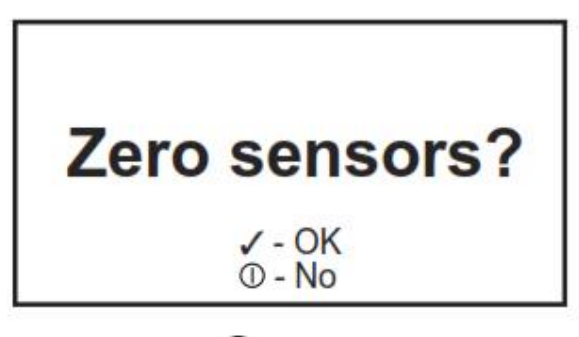

Nếu nhấn phím  $\Box$ , quá trình Zero sẽ được thực hiện tự động, hiển thị giá trị đo Zero sau khi thực hiện thành công: giá trị đọc Oxy là 20.9%, các giá trị cảm biến khác là 0ppm và 0% LEL. Nếu nhấn phím  $\mathbf C$ , thiết bị sẽ thiết lập giá trị Zero hiện tại cho các bước tiếp theo

Ghi chú:

- Theo sau quá trình Zero, màn hình sẽ hiển thị tin nhắn "Cell Self Test Please Wait" thể hiện cảm biến đang được làm ấm
- Để đảm bảo độ chính xác, các cảm biến cần được kiểm tra hiệu chuẩn với khí có nồng độ biết trước, và nếu giá trị độ trôi vượt quá 20% giá trị nồng độ khí , quá trình span calibration cần được thực hiện dưới điều kiện chuẩn nhiệt độ (15°C to 25°C/59°F to 77°F), độ ẩm và áp suất

## **Quá trình vận hành:**

#### **1. Màn hình hiển thị:**

- Với điều kiện không cảnh báo, màn hình hiển thị: khí đo cùng đơn vị đo và tình trạng pin thiết bị:

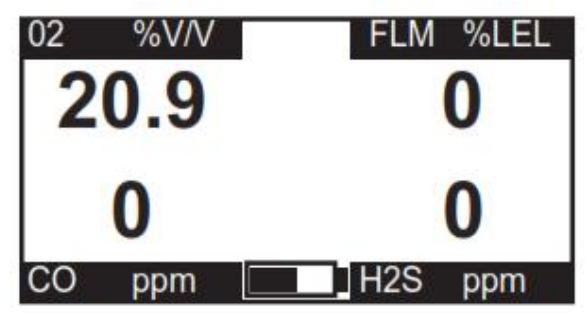

- Màn hình có thể thay đổi với các hiển thị khác nhau khi sử dụng phím  $\blacktriangle$  hoặc  $\blacktriangledown$ ; các biểu tượng sẽ xuất hiện ở trung tâm màn hình:

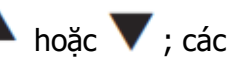

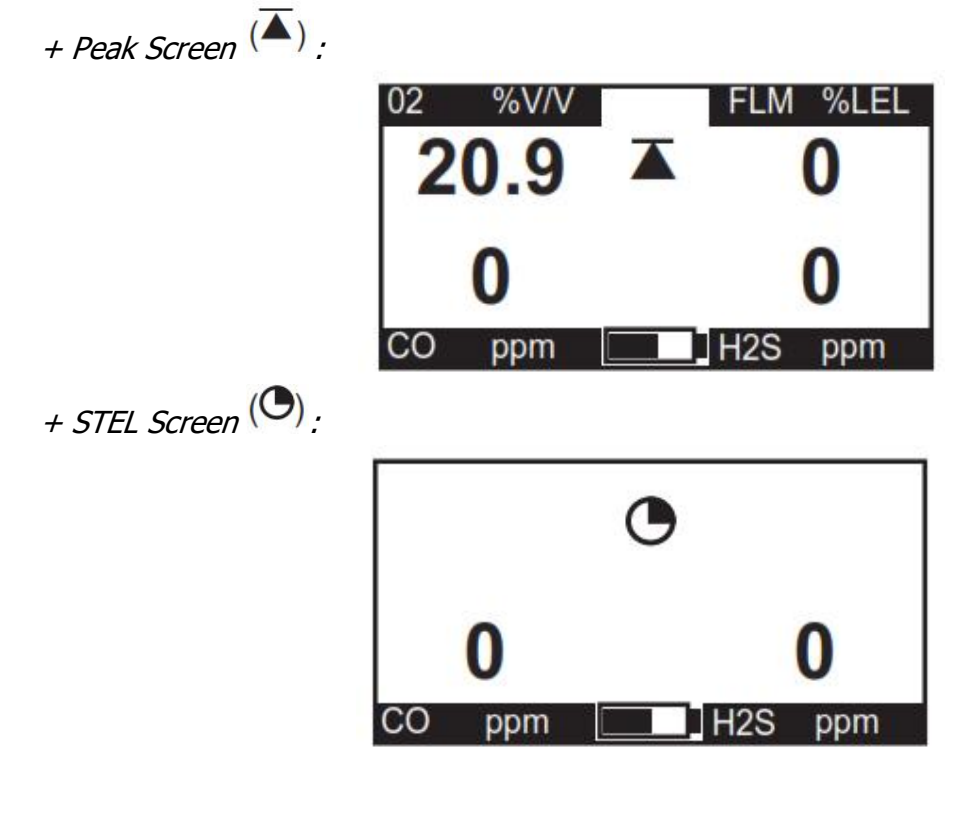

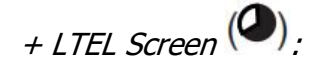

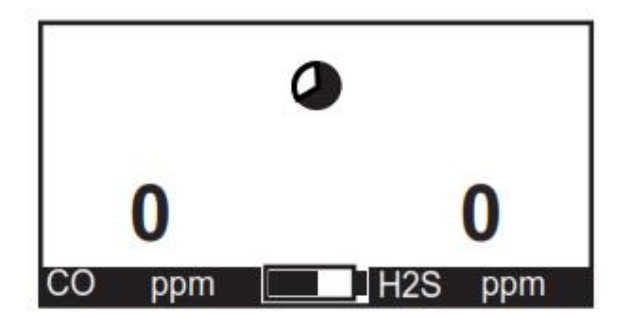

+ Status Screen:

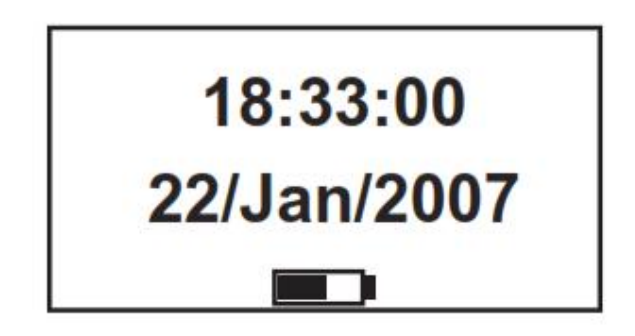

#### **2. Thanh MENU:**

Sau khi hiển thị các khí kiểm soát trên màn hình, nhấn phím  $\bullet$  để truy cập và thanh MENU của thiết bị:

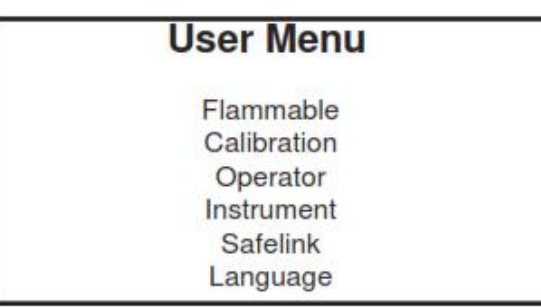

#### **2.1 Lựa chọn khí cháy Flammeable gas selection:**

- Với cảm biến xúc tác, có thể cài đặt thiết lập loại khí cháy đặc biệt theo yêu cầu, thiết bị sẽ từ tùy chỉnh hệ số :

EN50054 100% LEL Methane = 5.0% v/v EN61779 100% LEL Methane =  $4.4\%$  v/v

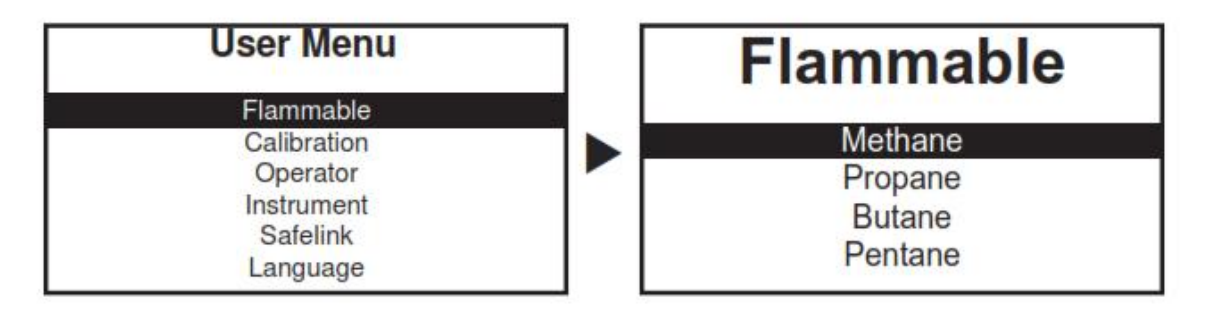

Bảng hệ số điều chỉnh:

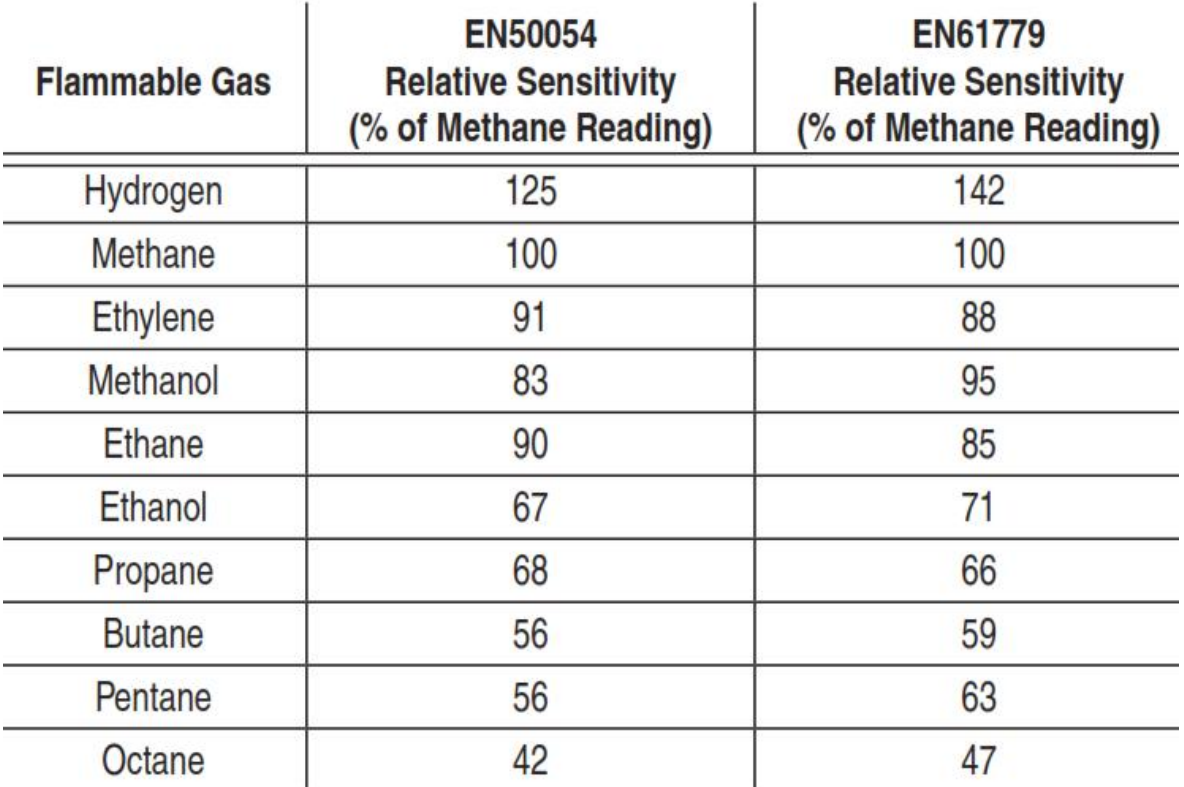

# **2.2 Calibration:**

- Cho phép người dùng và/ hoặc vị trí mới được thiết lập mà không cần phải khới động lại thiết bị

# **2.3 Hiệu chuẩn:**

- Hiệu chuẩn với khí chuẩn biết trước nồng độ

- Định kỳ yêu cầu 06 tháng hiệu chuẩn/ lần

## **2.4 Thông tin thiết bị:**

- Sử dụng phím  $\blacktriangle\blacktriangledown$  để chọn và truy suất thông tin của thiết bị như model, quốc gia, số serial…

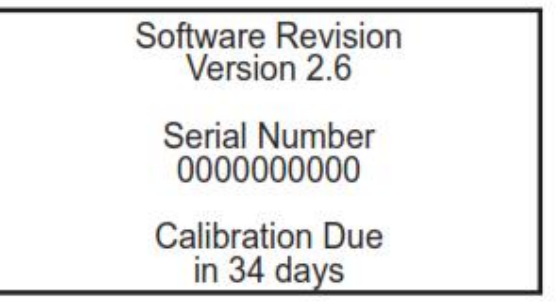

Hoặc mức cài đặt cảnh báo cho Oxygen và khí cháy LEL:

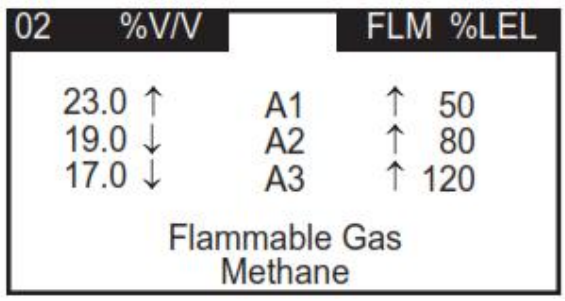

Hoặc mức cảnh báo cho các cảm biến khí độc:

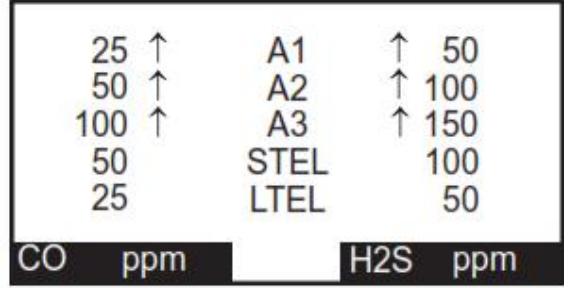

#### **2.5 SafeLink**

## **2.6 Ngôn ngữ:**

- Thiết lập các ngôn ngữ: Anh Pháp Đức Italia Tây Ban Nha và Hà Lan
- Lựa chọn với phím  $\blacktriangle$ ,  $\nabla$  và thiết lập lựa chọn với phím  $\nabla$

## **3. Đăng nhập dữ liệu DataLogging:**

#### **3.1 Cài đặt phần mềm**

## **3.2 Đăng nhập sự kiện Event Datalogging:**

- Ghi nhận ngày tháng và thời gian của sự kiện
- Bộ nhớ ghi nhận 500 dữ liệu sự kiện, khi bộ nhớ đầy, các dữ liệu sự kiện trước đó sẽ bị xóa
- Các sự kiện gồm:
- + Thiết bị bật ON
- + Thiết bị tắt OFF
- + Gía trị đọc peak khí khi bật thiết bị
- + Cảnh báo các khí (A3, A2, A1. STEL, LTEL)
- + Pin yếu
- + Lỗi

# **3.3 Đăng nhập dữ liệu khí:**

- Thiết lập với phần mềm qua PC, thiết lập với khoảng đăng nhập sau mỗi 15 giây

# **3.4 Định dạng dữ liệu đầu ra:**

- Tất cả các dữ liệu đăng nhập được lưu với định dạng file mở rộng đuôi "imp" với chương trình đăng nhập dữ liệu PC hoặc với đuôi "csv" với hầu hết các chương trình bảng tính; Đăng nhập sự kiện và đăng nhập khí được xuất với định dạng CSV, đuôi ".txt"

## **4. Hiệu chuẩn với bộ ENFORCER:**

## **4.1 Hướng dẫn với màn mình bộ hiệu chuẩn ENFORCER:**

- Chèn thiết bị Impact Pro theo như hình mô tả dưới:

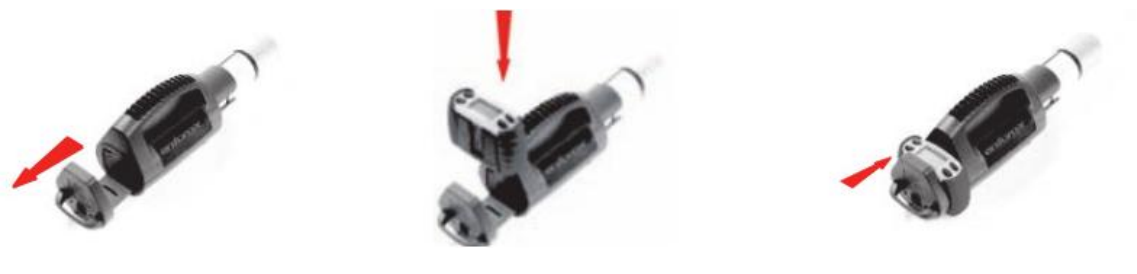

Thiết bị nhận diện bộ ENFORCE và màn hình hiển thị hướng dẫn nhấn phím  $\blacktriangledown$  để tiếp tục;

sau khi nhấn phím  $\blacktriangledown$ , người dùng sẽ nghe tiếng click tức là bộ ENFORCER đã khớp với van điện từ

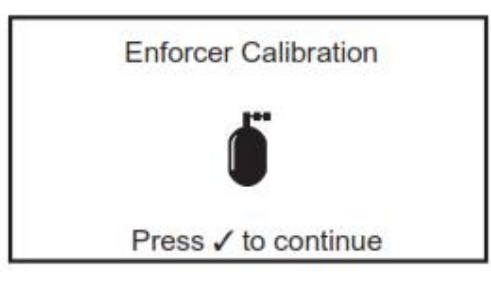

- Sau 90 giây, màn hình hiển thị sẽ báo là ĐẠT (PASS) hay LỖI (FAIL):

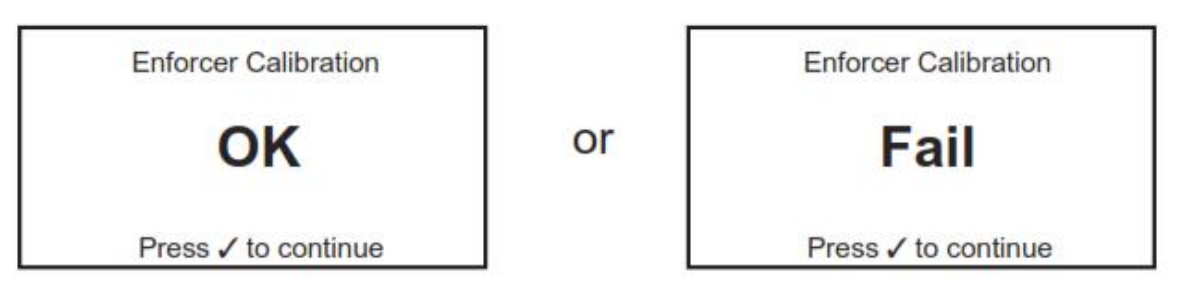

- Nếu màn hình báo lỗi, kiểm tra lại áp lực của bình khí đủ áp lực, sau đó lặp lại quá trình
- Khi hoàn thành, tháo bơm ra khỏi bộ ENFORCER:

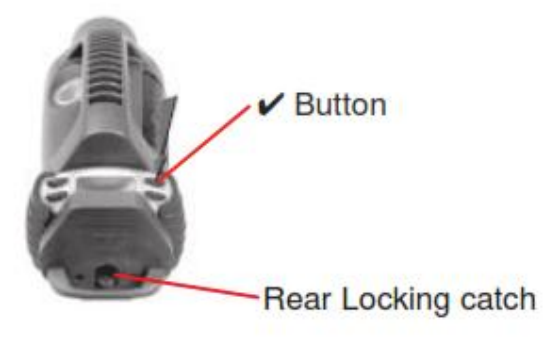

Chú ý rằng, thiết bị sẽ tự động chuyển qua định dạng cài đặt khí cháy của Methane khi dùng với bộ ENFORCER

NOTE: Xin xem thêm tài liệu "Instruction Manual"